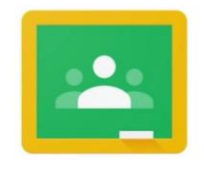

Google Classroom

## **Google Classroom Guide for Parents**

### **How to sign in and access Google Classroom using a PC/laptop**

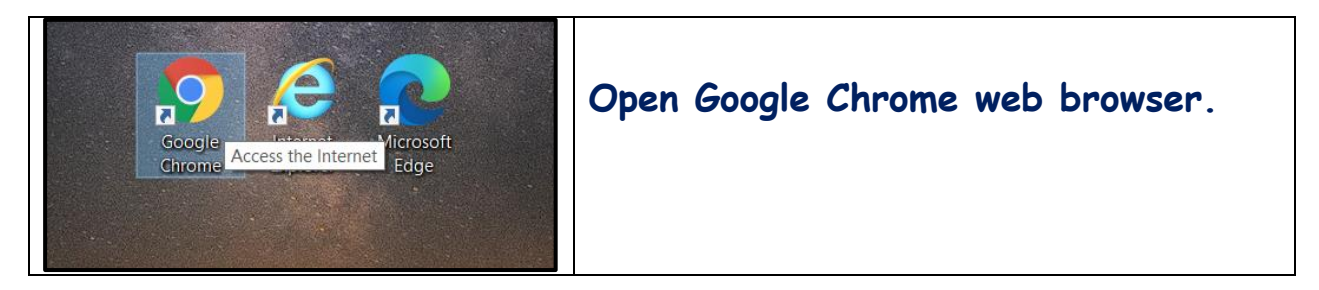

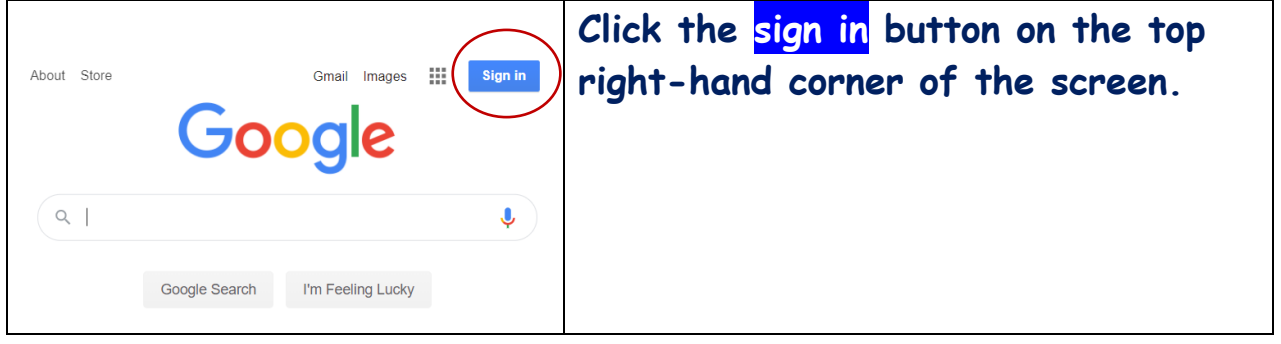

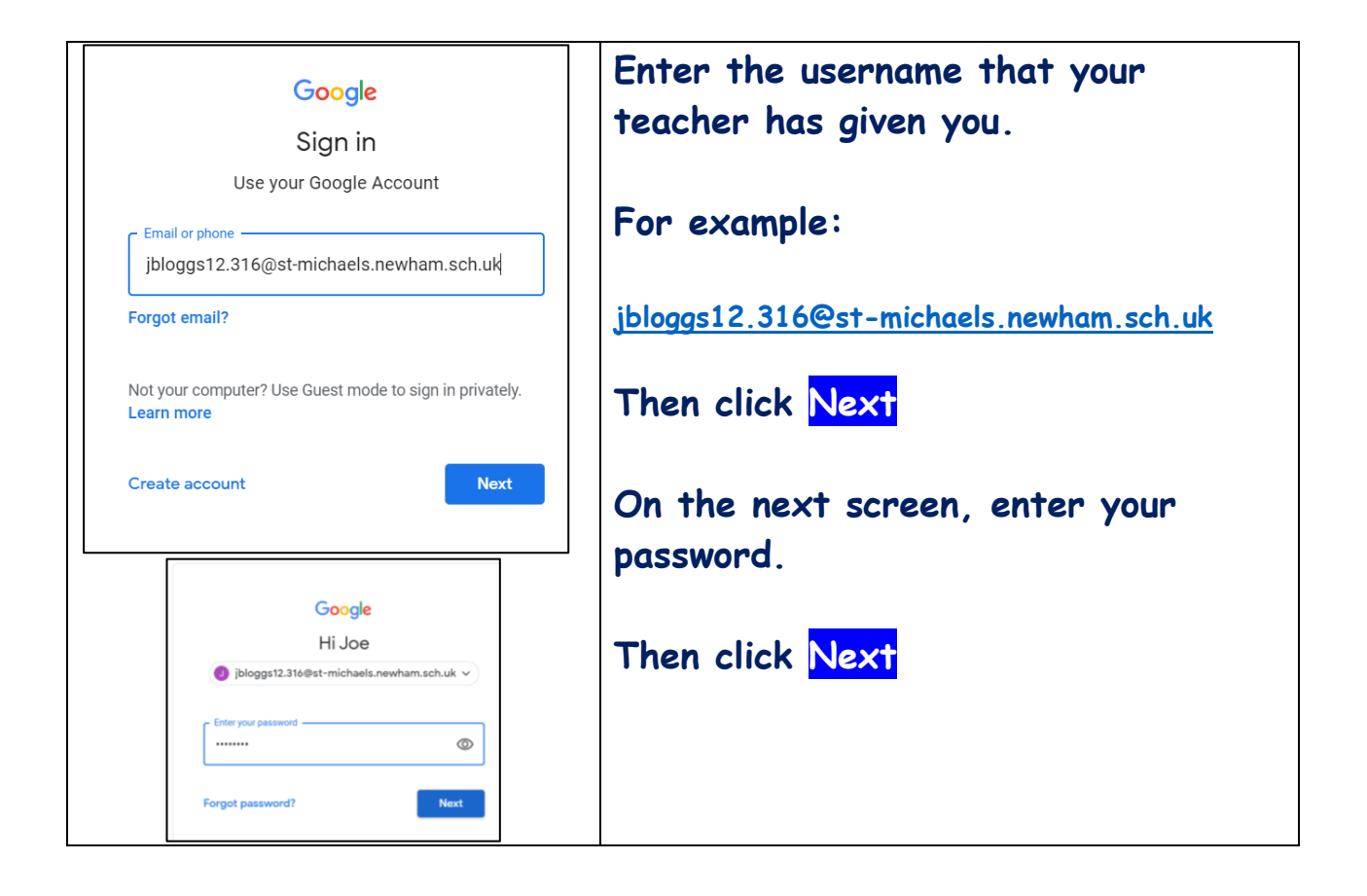

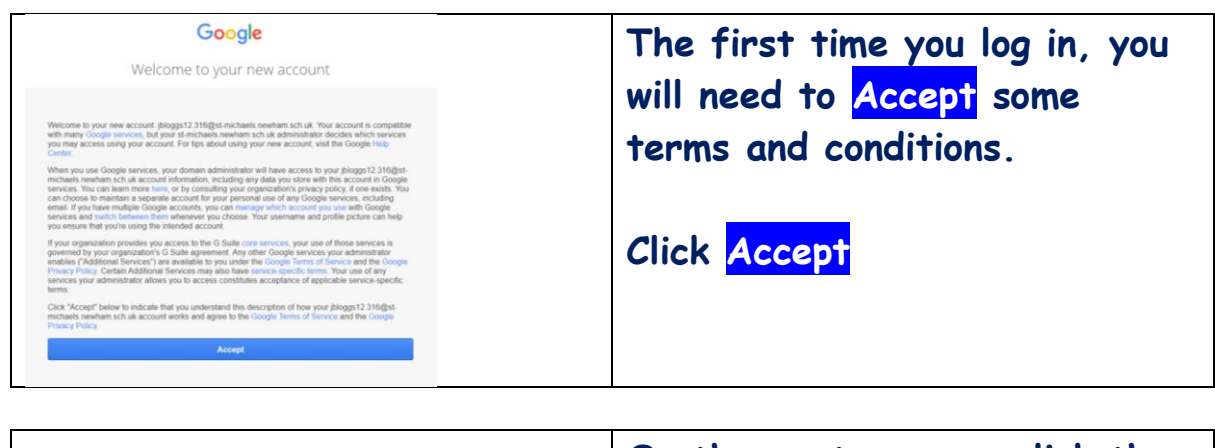

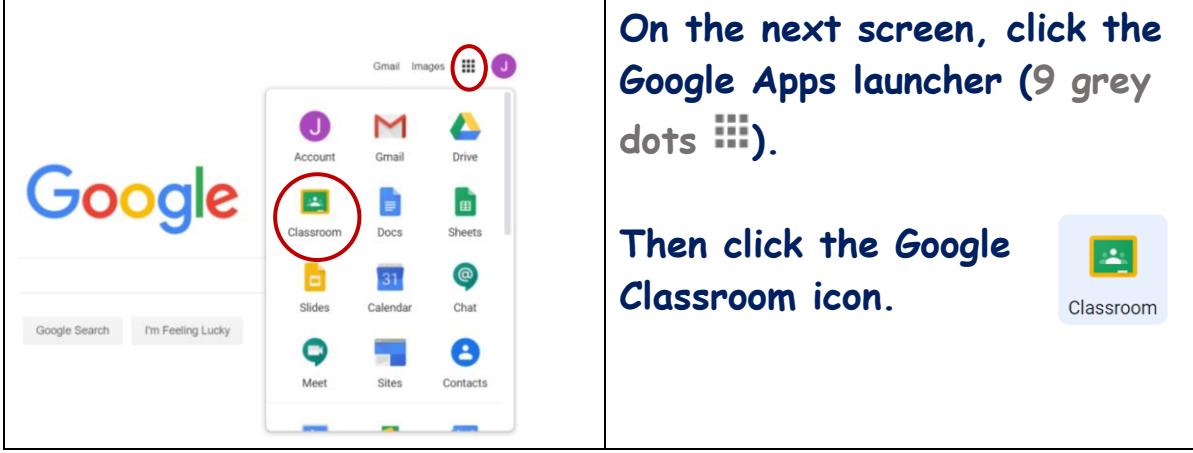

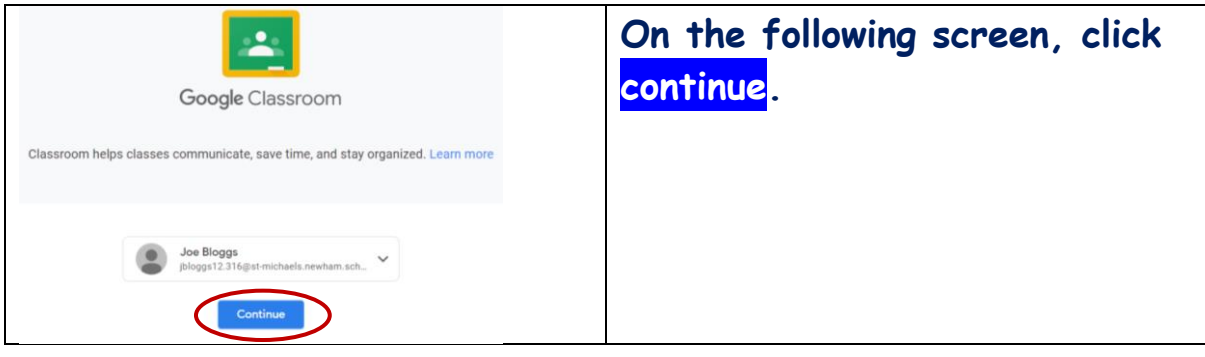

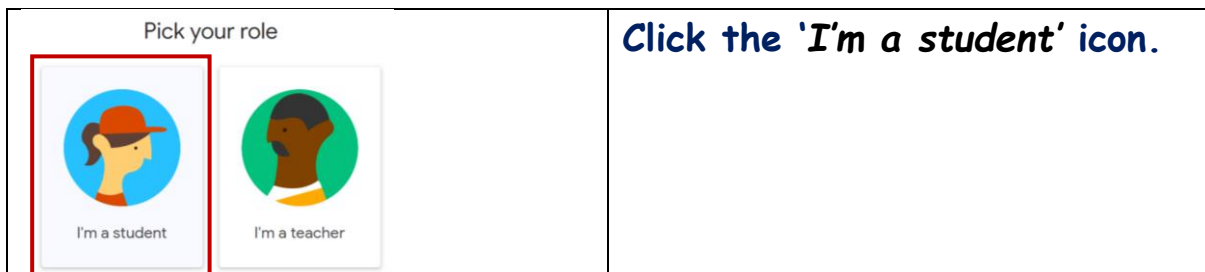

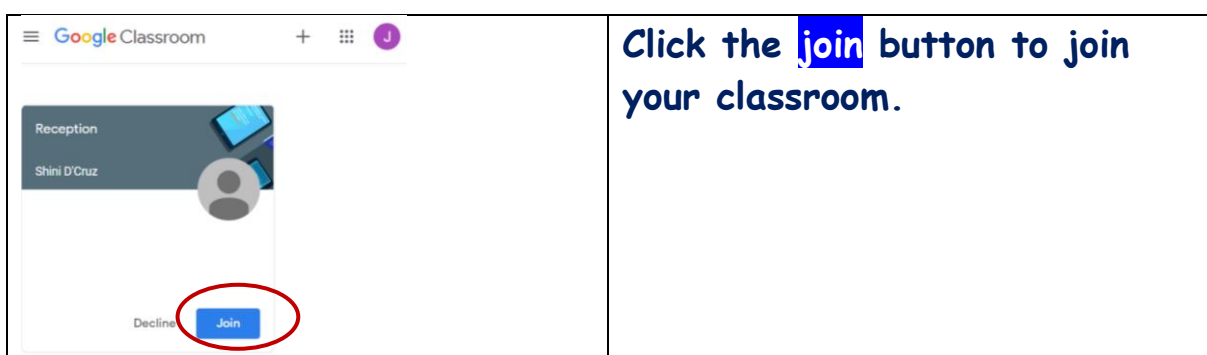

### **How to navigate through Google Classroom**

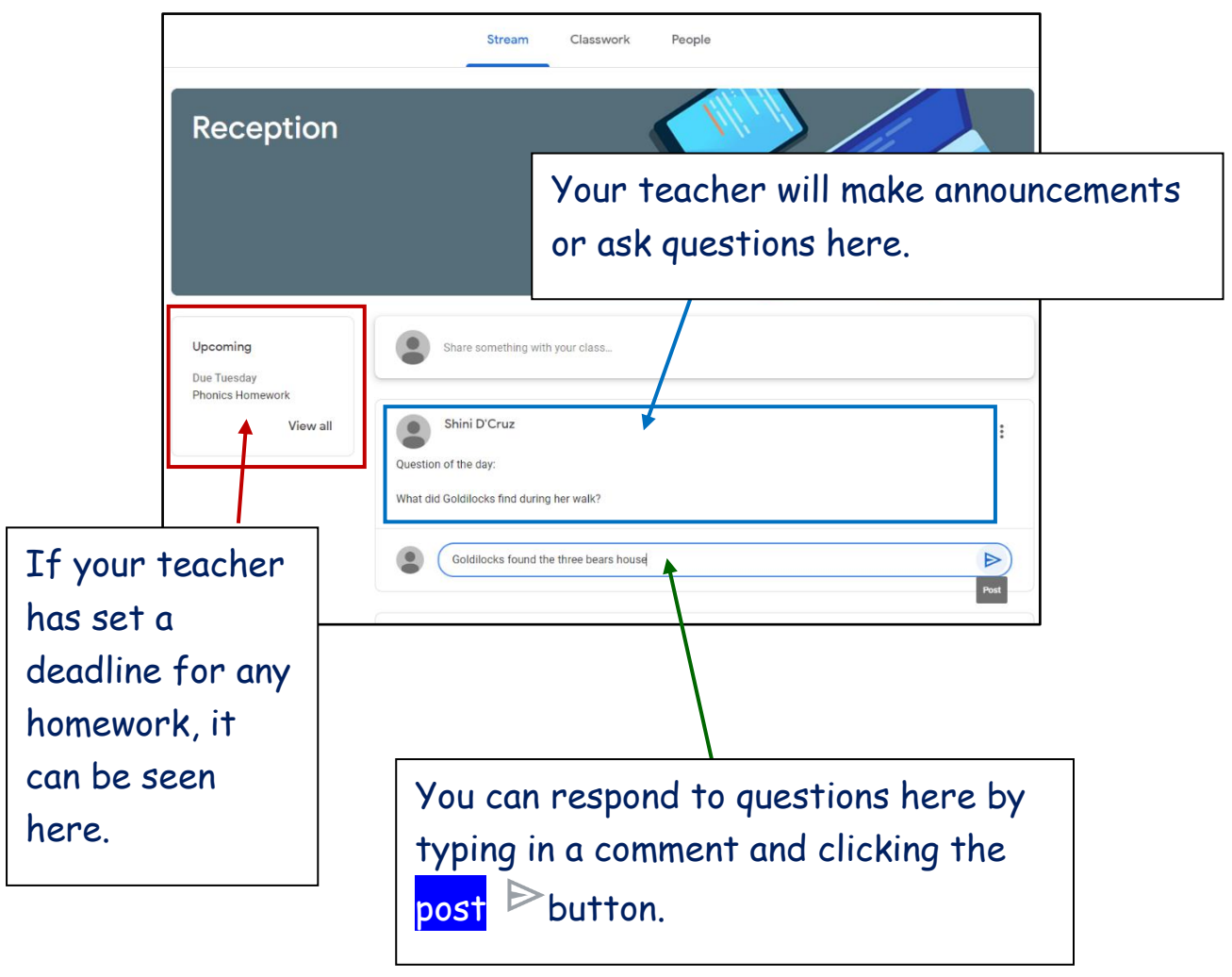

The **Stream** section:

# The **Classwork** section:

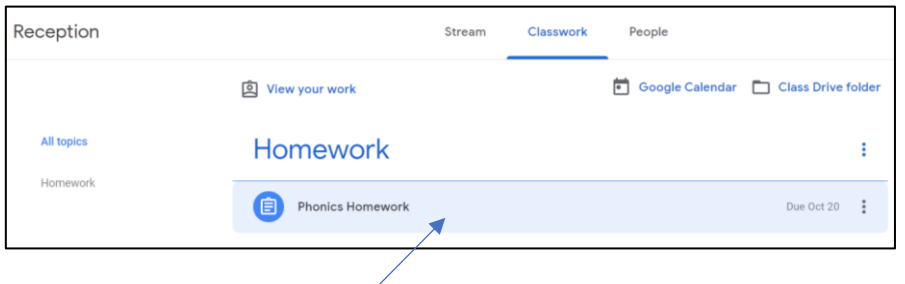

Click the assignment to view more information about it.

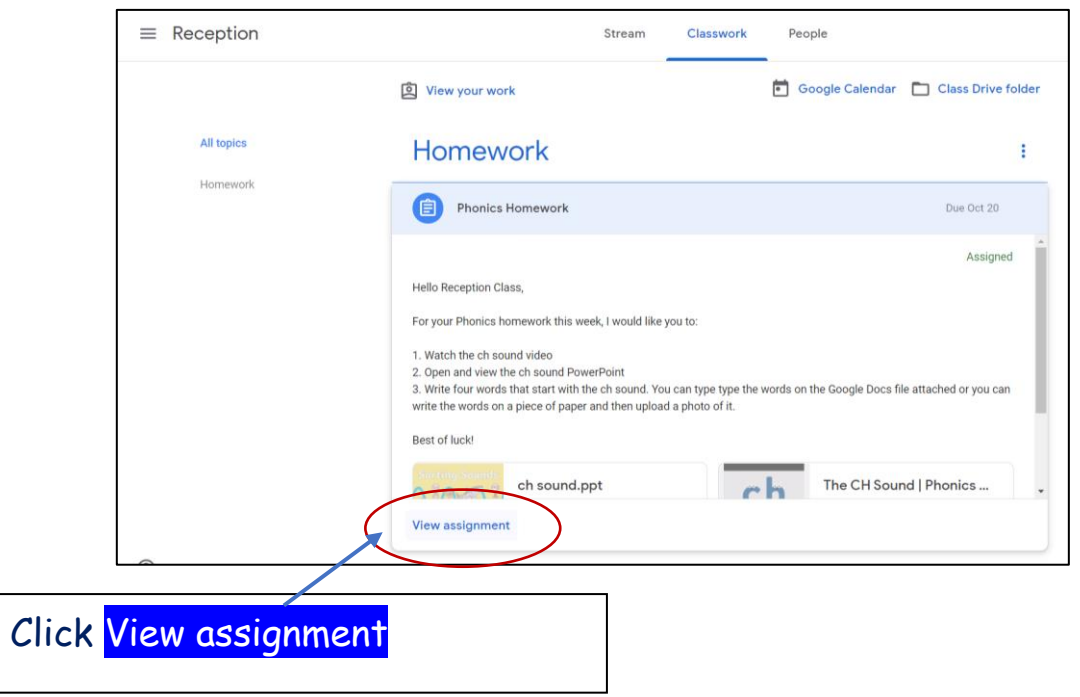

Your teacher may attach a Google Docs/Slides file for you to complete your homework on. Read the instructions for Click here to open the file on a new tab. your homework here. **Phonics Homework** 自 ÷ Your work Assianed Shini D'Cruz . Joe Bloggs - Ch S... Due Oct 20  $\overline{\mathsf{x}}$ Google Docs **Hello Reception Class.**  $+$  Add or create For your Phonics homework this week, I would like you to: 1. Watch the ch sound video **Turn in** 2. Open and view the ch sound PowerPoint 3. Write four words that start with the ch sound. You can type type the words on the Google Docs file attached or you can write the words on a piece of paper and then upload a photo of it. Best of luck **Private comments** Add private comment  $\triangleright$ ch sound.ppt The CH Sound | Phonics Vide... PowerPoint YouTube video 2 minutes **Class comments** Add class comment.  $\triangleright$ 

Your teacher might add PowerPoints, website links or videos for you to use as part of your homework.

#### **Private comments**

You can privately message your teacher here, if you have any questions about the homework that has been set.

### **How to complete and submit homework on Google Classroom**

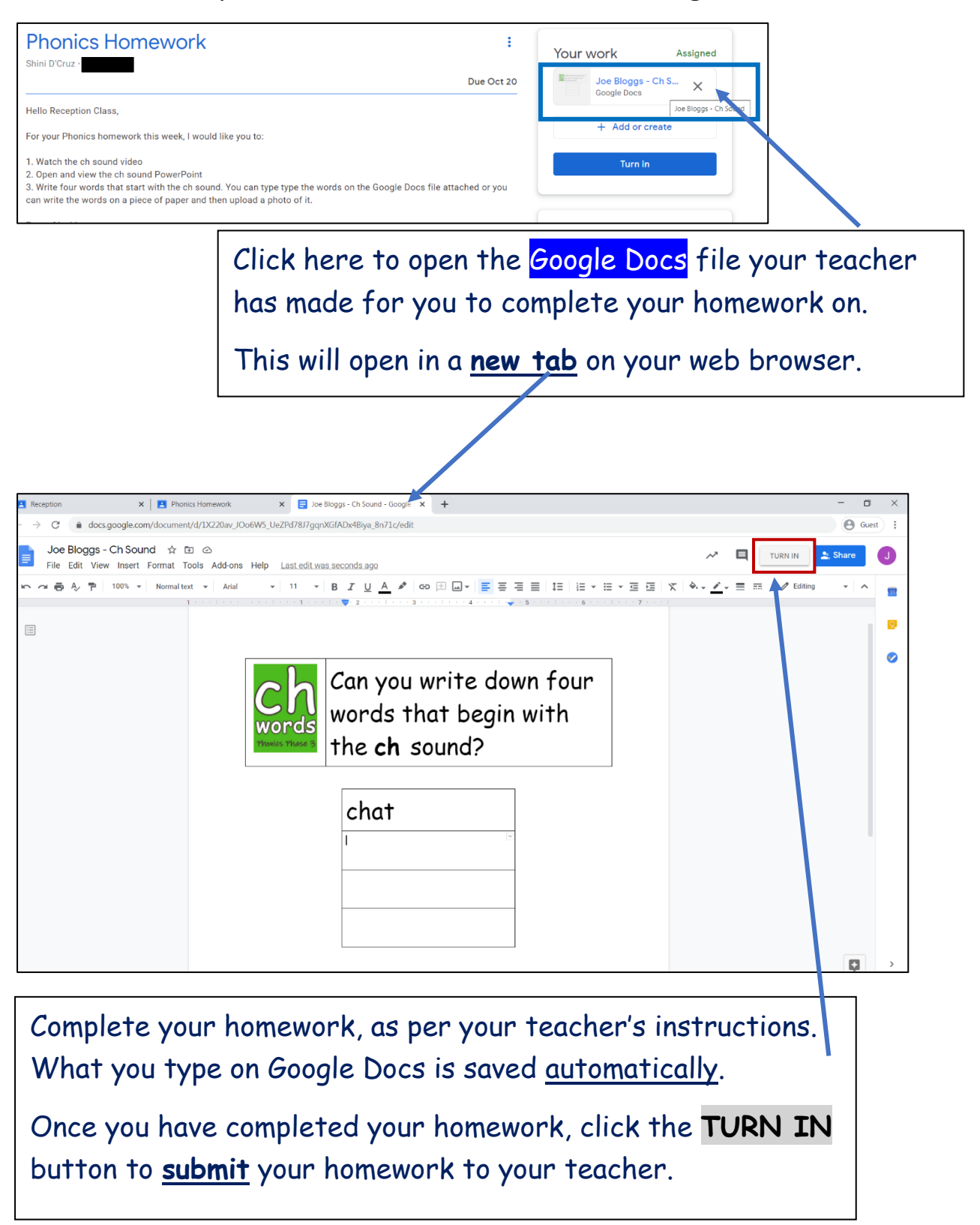

# **Uploading photo/video evidence**

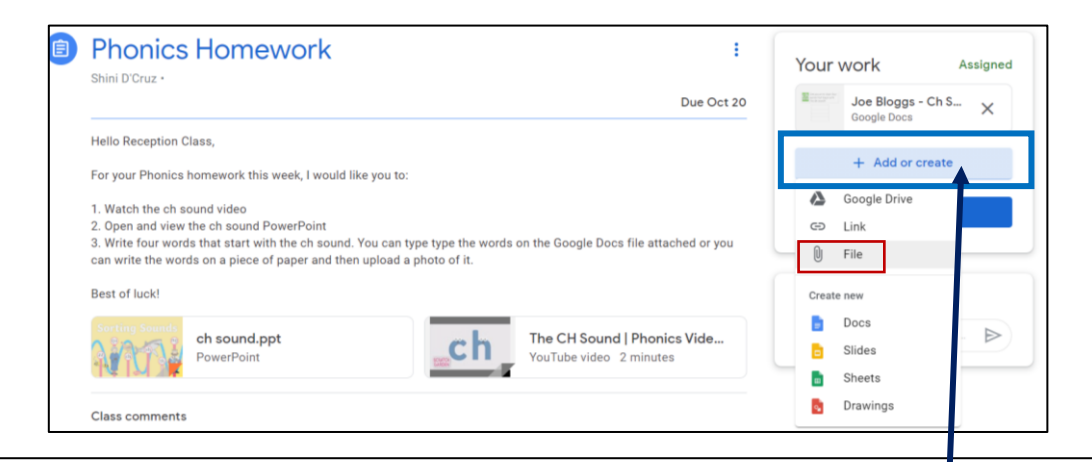

If you want to upload photo or video evidence, click: + Add or create Then click **File.**

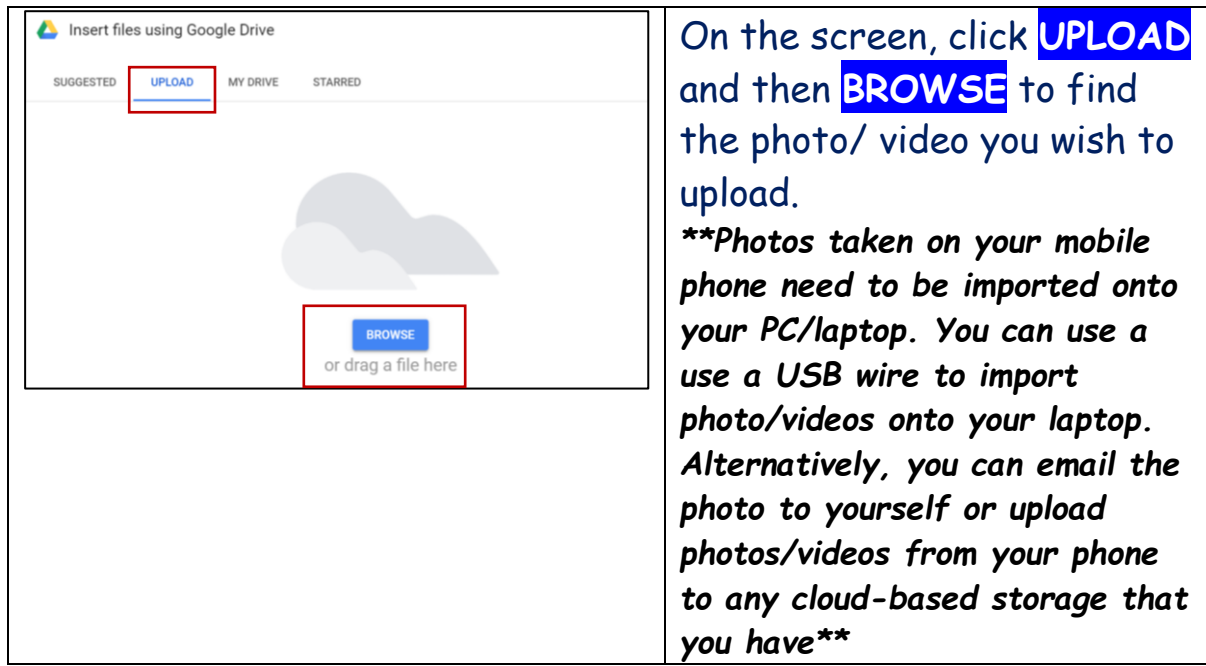

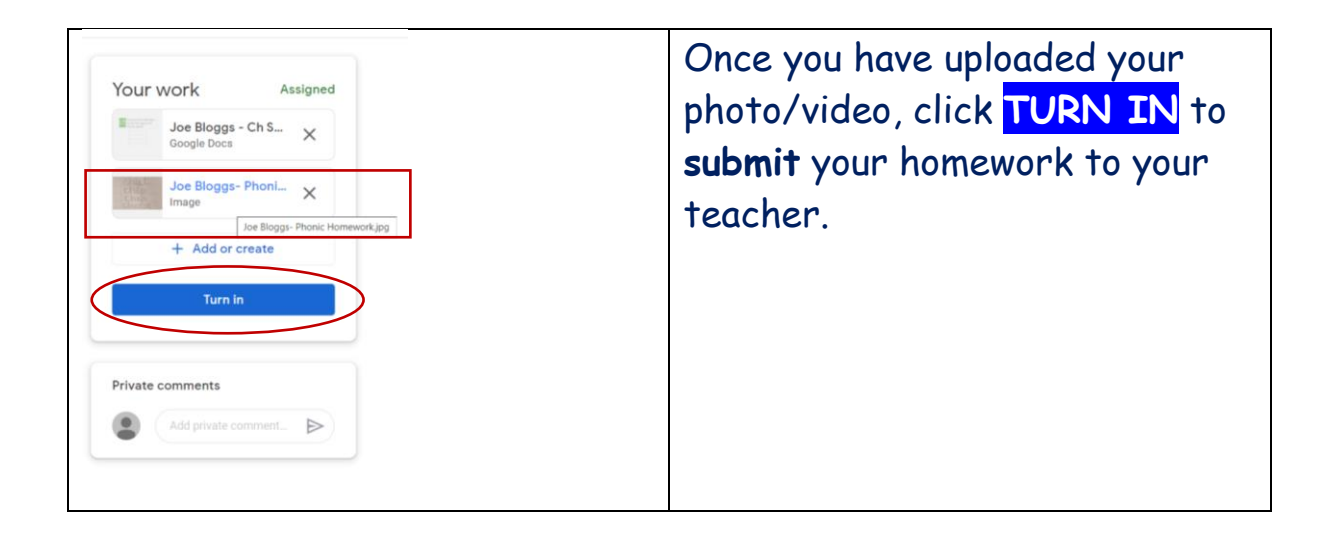

## **Notes:**

If you and your siblings share a computer or laptop, then you need to make sure you sign out of your Google account, so that your sibling can access their Google account.

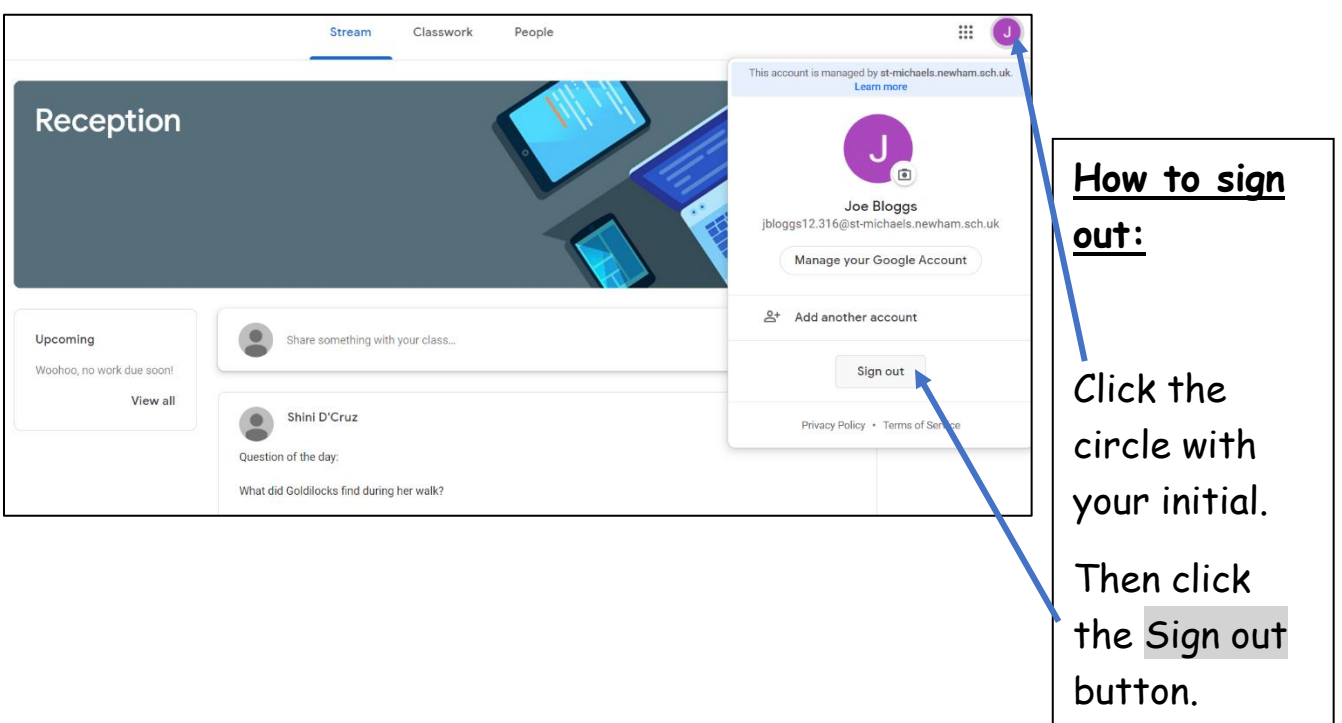

## **Accessing Google Classroom on a tablet (iPad/Android)**

- **1.** Go to your **settings** on your tablet and make sure you have the most up-to-date software available.
- **2.** Next go to the App Store or Google Play and download:
	- Google Classroom
	- Google Docs
	- Google Slides
	- Google Drive

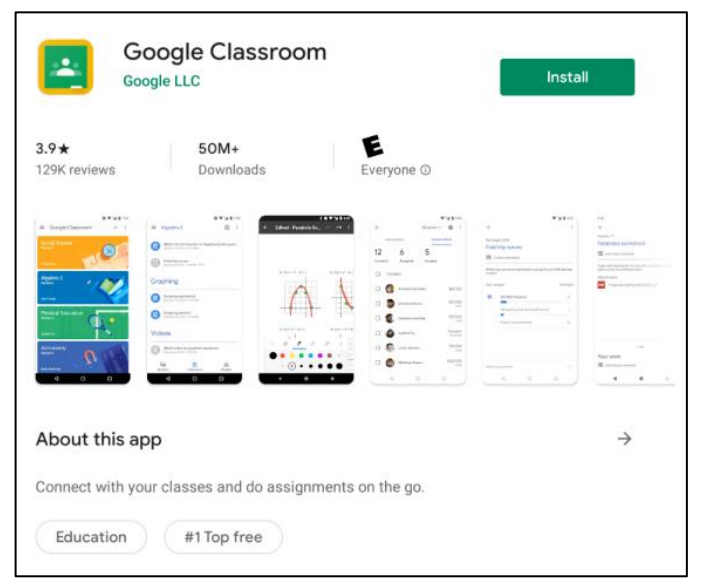

If you have any problems with accessing or using Google Classroom, please send an email to: **admin@st-michaels.newham.sch.uk**